## **Firm Faculty Coaching Topic PGY3 #5**

Activated C<sup>1</sup> 1:15 PM

1:45 PM

2:45 PM

2:15 PM Signed

3:45 PM Signed

MyChart Pr... Time

Activated  $\square$ 

Activated  $\Box$ 

Activated  $\square$ 

Activated

Activated

a. Open Encounter in Schedule

H... Rtn-one time visit p/t of [

Rtn-VIDEO, follow up for

rtn-TELEPHONE\* discus

Jiang pt/chronic & worse

TELEVISIT - per Kaylah i

HD/f/u

H...

H...

H...

H...

Type

**VIDEO VISIT - RETURN** 

**VIDEO VISIT - RETURN** 

**VIDEO VISIT - RETURN** 

**VIDEO VISIT - RETURN** 

**TELEPHONE VISIT - RETURN** 

TELEPHONE VISIT \_ DETUDN

**Status** 

Signed

Signed

Signed

3:15 PM Rooming in...

## **Telehealth Visit Review**

- 1. Go to schedule and open encounter (a)
- 2. Go to Rooming Tab to Launch Video Visit or copy Video link or Handoff to Haiku (b-c)
- 3. Go to Ambulatory Virtual Express Lane (search in SmartSets if not already present) (d)

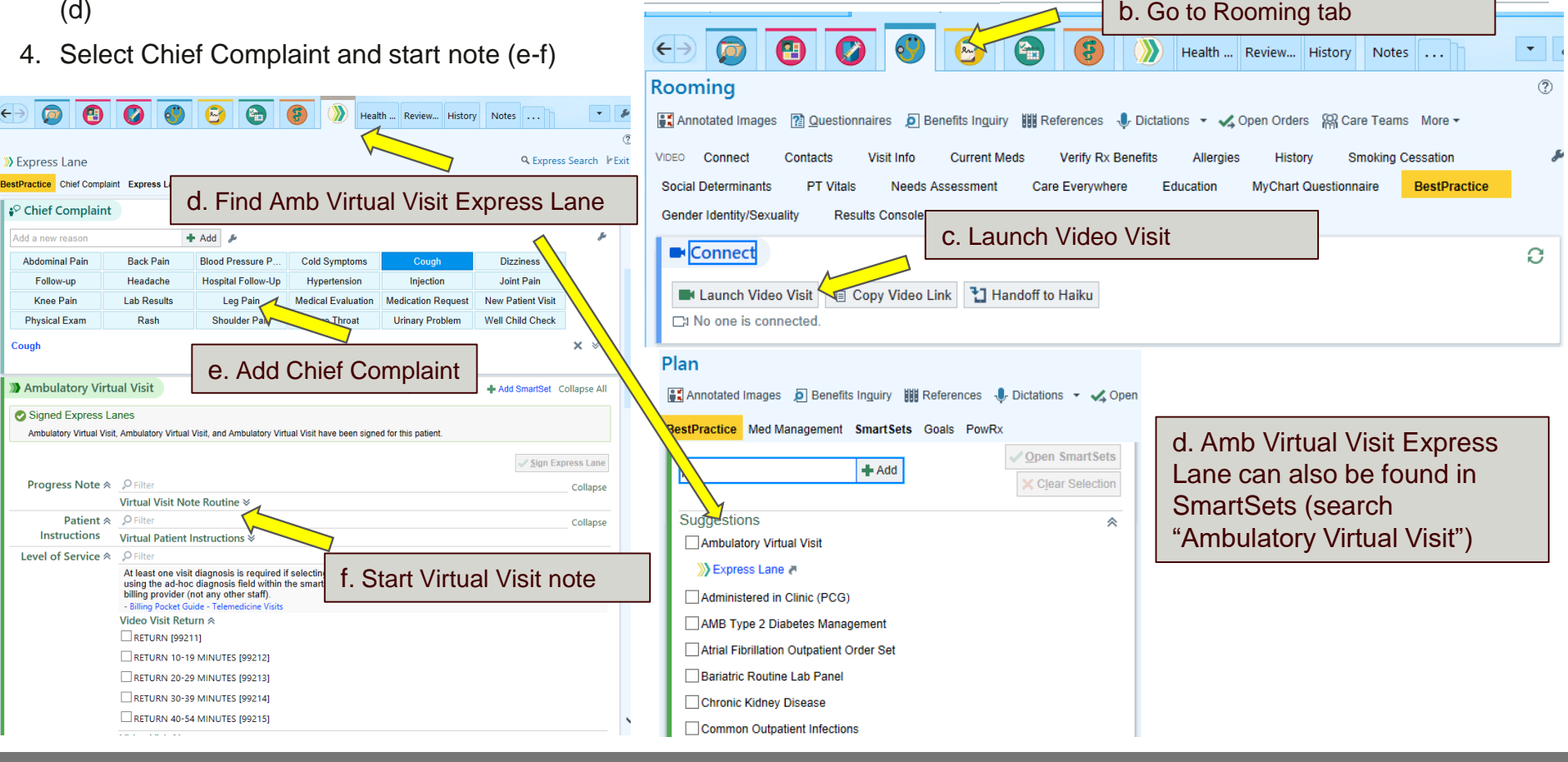

## **Firm Faculty Coaching Topic PGY3 #5**

## **Telehealth Visit Review**

**Staff Message** 

Subject Patient **⊕** 

Hello.

Thanks! Lauren

To: P AMB PCG ORDERS x

 $\rightarrow$ 

 $22 +$ 

Please schedule this patient for follow up in 3 months. Please also help schedule mammogram and DEXA.

- 5. Write Virtual Visit note or add .attteleheath provider to regular note. (g-h)
- 6. Select level of service depending on type of visit and length (i)
- 7. Route to your attending via the Express Lane, can to PCG orders here too (j)
- 8. Remember to send a message to "AMB\_PCG\_ORDERS" to help schedule follow up, imaging studies, etc (k)

Insert SmartText

k. Send message to Amb\_PCG orders

長

- Gr

100%

**Diagnoses** 

 $\Leftrightarrow$   $\Rightarrow$ 

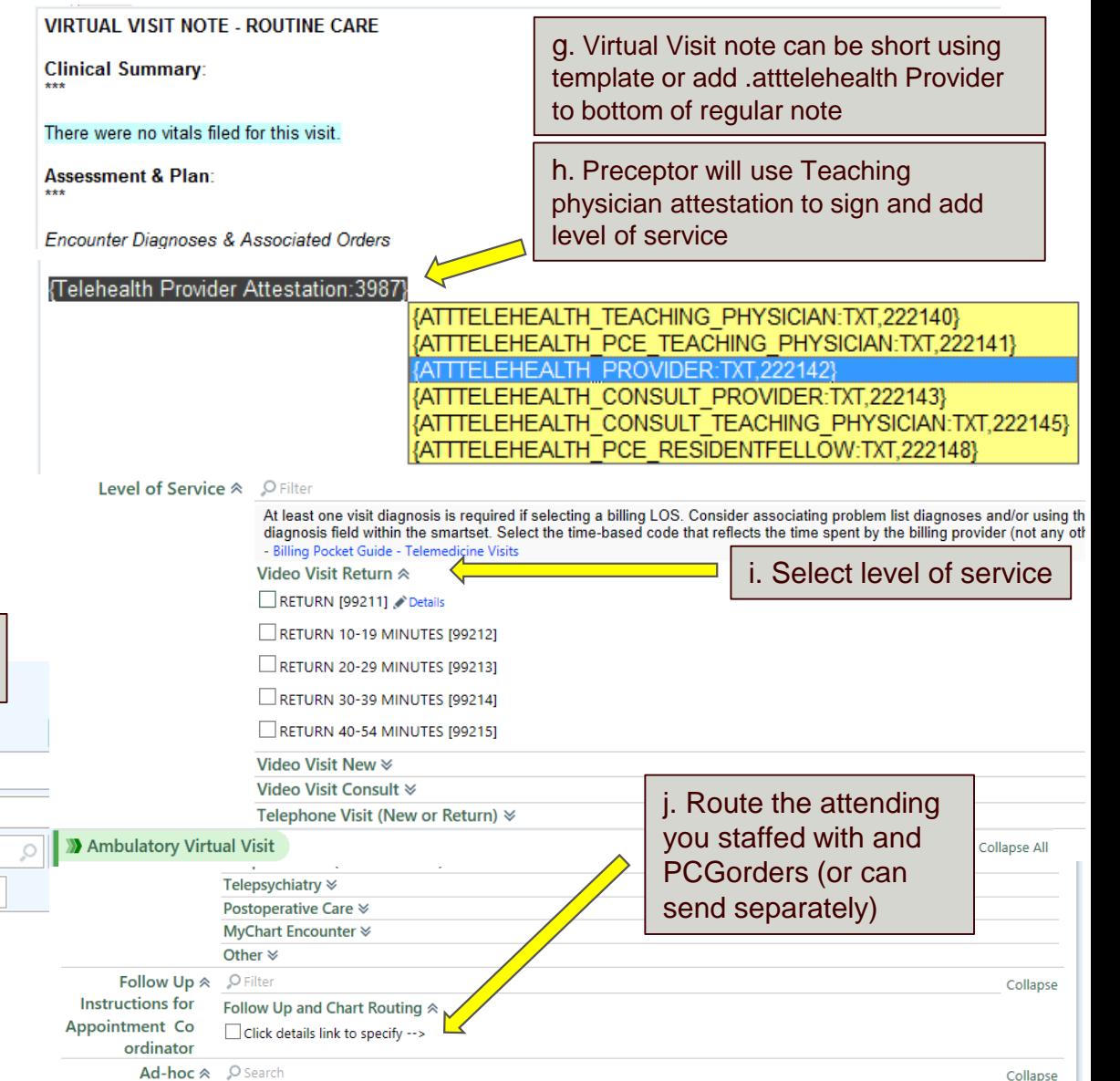

You can search for a diagnosis by typing in the header of this section.